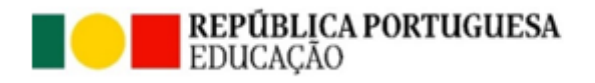

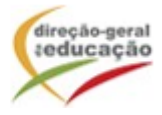

# *Ação de Formação de Curta Duração — O uso de ferramentas digitais nas salas de aula de economia*

## **Data e horário das Sessões**:

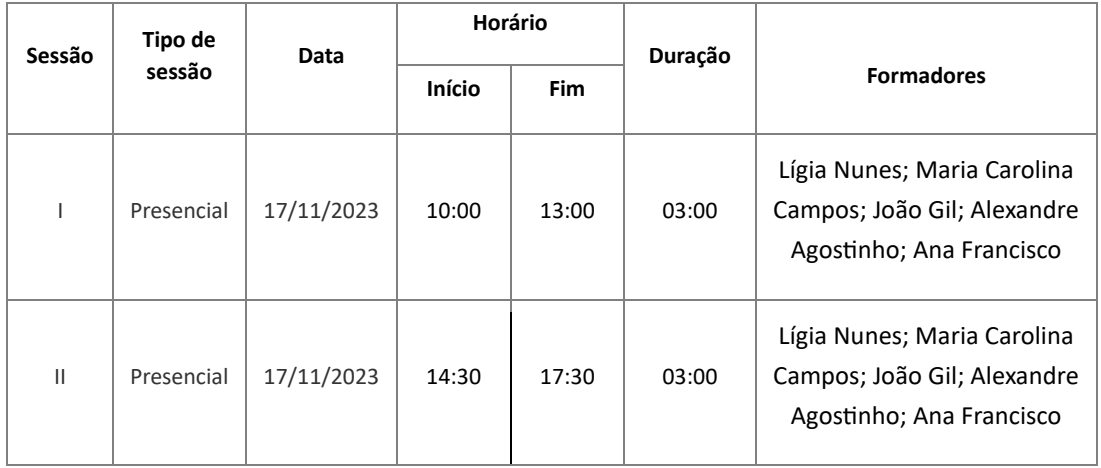

Para inscrição na ação de formação é necessária a inscrição prévia do docente na Plataforma de formação da DGE.

Para se inscrever, clique aqui:<https://formacao.dge.min-educ.pt/#/edition/3872504/enroll>

## **As inscrições decorrerão entre 3 e 31 de outubro de 2023**.

#### **Critérios preferenciais de seleção**:

1. Docente que se encontre a lecionar as *Aprendizagens Essenciais* de Economia;

2. Docente que tenha participado nos *Webinars* de exploração do *BPstat Estatísticas para Compreender Portugal*;

3. Ordem de inscrição na Ação de Curta Duração.

*A seleção dos formandos é efetuada de acordo com o Decreto-Lei 22/2014 (Regime jurídico da formação contínua de professores), o qual estipula que são destinatários das ações de formação continua de professores:*

*Docentes da educação pré-escolar e dos ensinos básico e secundário em exercício efetivo de funções em agrupamentos de escolas ou escolas não agrupadas da rede pública; docentes que integram a carreira de educadores de infância e dos professores dos ensinos básico e secundário que lecionam português no estrangeiro, das escolas públicas portuguesas no estrangeiro e nas escolas europeias; docentes do ensino particular e cooperativo em exercício de funções em escolas associadas de um Centro de Formação de Associação de Escolas (CFAE). O decreto-lei é* 

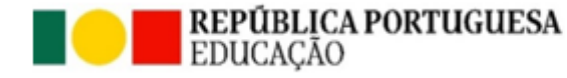

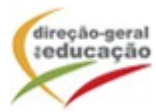

*ainda aplicável aos docentes que exercem funções legalmente equiparadas ao exercício de funções docentes.*

Para registo/inscrição:

## **Registo no Portal de Gestão da Formação da DGE**

Se ainda não se registou no Portal de Gestão da Formação da DGE deve aceder a: [http://formacao.dge.min-educ.pt,](http://formacao.dge.min-educ.pt/) escolher a opção Registo de Formando/Formador (conta) e preencher o formulário eletrónico a que têm acesso, tendo em conta que:

- Não deverá ter a aplicação aberta mais e 45 minutos;
- Deve limpar o histórico do browser antes de iniciar o preenchimento dos dados;

• Deve sinalizar que tomou conhecimento autorizar o texto referente à Declaração de Consentimento de Dados Pessoais;

- O "Nome de utilizador" não pode ter espaços e não deve ser apenas o nome próprio;
- As perguntas assinaladas com asterisco são de resposta obrigatória;

• As datas devem ser introduzidas utilizando o calendário na lateral da área correspondente. Para percorrer o calendário de forma mais célere sugere-se que clique no mês e depois no ano utilizando, em seguida, as setas à direita e à esquerda para selecionar o ano pretendido;

• O Número de BI/Cartão de Cidadão deve ter 8 dígitos pelo que, caso apenas tenha 7, deve inserir um zero à esquerda;

• A indicação de um contacto telefónico é obrigatória, pelo que se só têm telemóvel, deverá repetir a indicação do seu número nos campos Telefone e Telemóvel;

• O IBAN não é um campo obrigatório e ao utilizar uma formatação não prevista pode impedir o "guardar" da informação;

• **A mensagem gerada pelo sistema "utilizador já registado" significa que já existe outro utilizador registado com o "nome de utilizador" que indicou pelo que deverá escolher outro**.

No final do preenchimento do formulário eletrónico, deve pressionar o botão Registar. Se lhe for apresentada a seguinte mensagem: Registo efetuado com sucesso! Por favor, verifique o seu email para confirmar a conta (caso não o receba no prazo de 1 hora, envie um mail a solicitar a ativação do seu registo, indicando o "nome de Utilizador" definido, uma vez que apos 2 horas sem ativação o registo é eliminado por questões de segurança).

Deverá verificar a sua caixa de correio eletrónico (inclusive o *spam*) e 'clicar' na hiperligação que lhe foi enviada para ativar a sua conta, sendo reencaminhado de volta para o site da formação e mostrada a informação de confirmação de registo bem-sucedido: Utilizador ativado com sucesso.

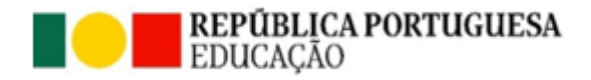

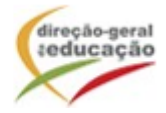

Futuros acessos à sua área pessoal do sistema devem ser efetuados utilizando o *link*: [http://formacao.dge.min-educ.pt.](http://formacao.dge.min-educ.pt/) A hiperligação que lhe foi enviada para ativação de conta deve ser utilizada apenas uma vez, para validação.

Uma vez concluídos os procedimentos supramencionados pode, entre outros aspetos, proceder à sua inscrição na ação de formação, utilizando para isso o *link* disponibilizado.

Qualquer dúvida, por favor, não hesite em contactar-nos para o endereço: [formacao@dge.mec.pt.](mailto:formacao@dge.mec.pt)

Para inscrição na ação de formação é necessário o registo prévio do docente na Plataforma de formação da DGE.

## **Registo na Ação/Turma**

Para se inscrever na turma, deve fazê-lo através do *link*: [https://formacao.dge.min](https://formacao.dge.min-educ.pt/#/edition/3872504/enroll)[educ.pt/#/edition/3872504/enroll,](https://formacao.dge.min-educ.pt/#/edition/3872504/enroll) utilizando o nome de utilizador e palavra-passe com que se registou. No ato de inscrição deve selecionar como "1.ª escolha" e guardar.

Caso tenha dificuldades, pode contactar-nos através do seguinte endereço eletrónico: [formacao@dge.mec.pt.](mailto:formacao@dge.mec.pt)

#### **Informação adicional**

O formando está obrigado a participar na totalidade das horas da ação de formação. Não está previsto a justificação nem a relevação de faltas.